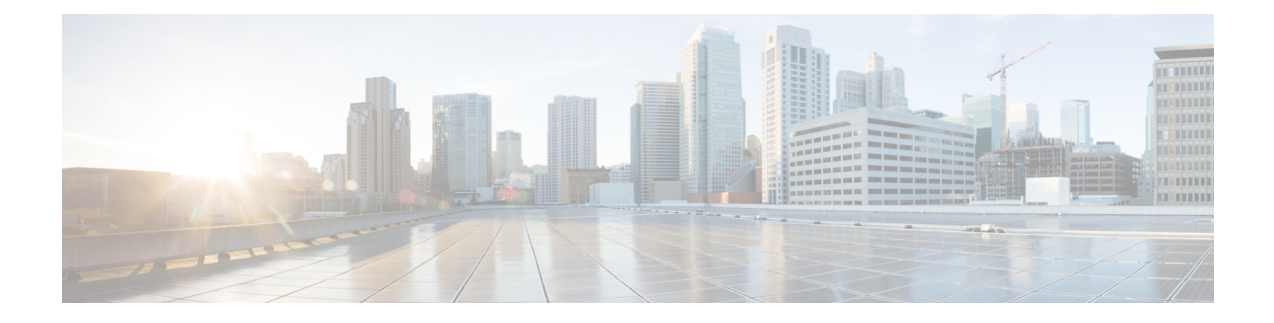

# **TLS Proxy Configuration on the Cisco Adaptive Security Appliance**

This section explains the TLS Proxy Configuration on the Cisco Adaptive Security Appliance.

- TLS [Proxy,](#page-0-0) on page 1
- Access List Configuration [Requirements,](#page-1-0) on page 2
- [Configure](#page-2-0) TLS Proxy Instances, on page 3
- [Associate](#page-4-0) Access List with TLS Proxy Instance Using Class Maps, on page 5
- [Enable](#page-5-0) TLS Proxy, on page 6
- Configure Cisco Adaptive Security Appliance for an Intercluster [Deployment,](#page-5-1) on page 6

# <span id="page-0-0"></span>**TLS Proxy**

The Cisco Adaptive Security Applianc acts as a TLS proxy between the IM and Presence Serivce and the external server. This allows the Cisco Adaptive Security Applianc to proxy TLS messages on behalf of the server (that initiates the TLS connection), and route the TLS messages from the proxy to the client. The TLS proxy decrypts, inspects and modifiesthe TLS messages asrequired on the incoming leg, and then re-encrypts traffic on the return leg.

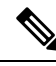

**Note**

Before configuring the TLS proxy, you must configure the Cisco Adaptive Security Applianc security certificates between the Cisco Adaptive Security Applianc and the IM and Presence Serivce, and between the Cisco Adaptive Security Applianc and the external server. Complete the procedures in the following sections to accomplish this:

- Security Certificate Exchange Between IM and Presence Service and Cisco Adaptive Security Appliance
- Security [Certificate](cup0_b_interdomain-federation-guide-14_chapter7.pdf#nameddest=unique_97) Exchange Between Cisco Adaptive Security Appliance and Microsoft Access Edge (External Interface) with [Microsoft](cup0_b_interdomain-federation-guide-14_chapter7.pdf#nameddest=unique_97) CA

#### **Related Information**

Common Cisco Adaptive Security Appliance Problems and [Recommended](cup0_b_interdomain-federation-guide-14_chapter21.pdf#nameddest=unique_153) Actions

# <span id="page-1-0"></span>**Access List Configuration Requirements**

This section lists the access list configuration requirements for a single IM and Presence Service deployment.

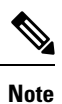

- For each access list, you must configure a corresponding class-map, and configure an entry in the policy-map global policy.
	- You can check the peer auth listener port on the IM and Presence Service by logging in to **Cisco Unified Communications Manager IM and Presence Administration** and choosing **System** > **Application Listeners**.

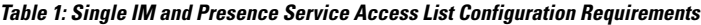

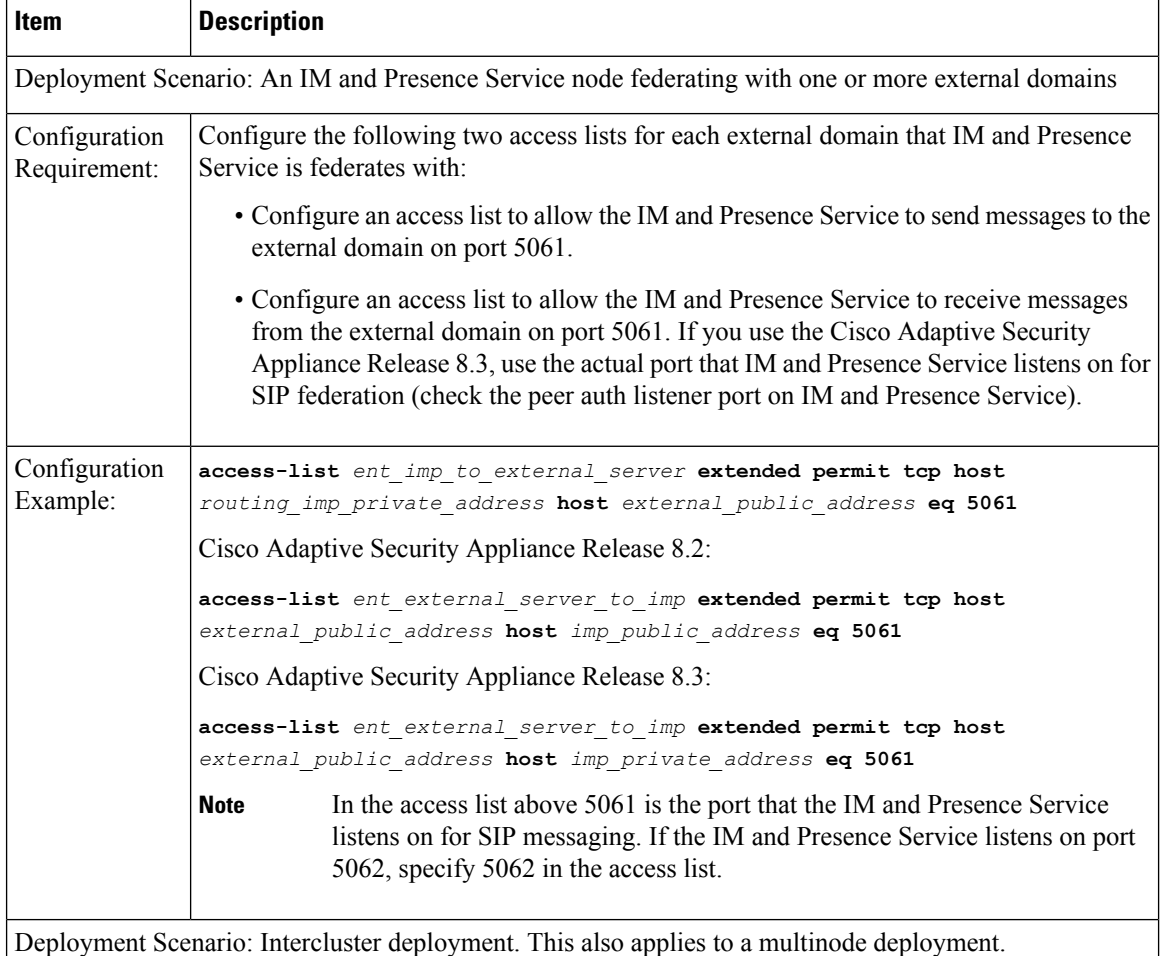

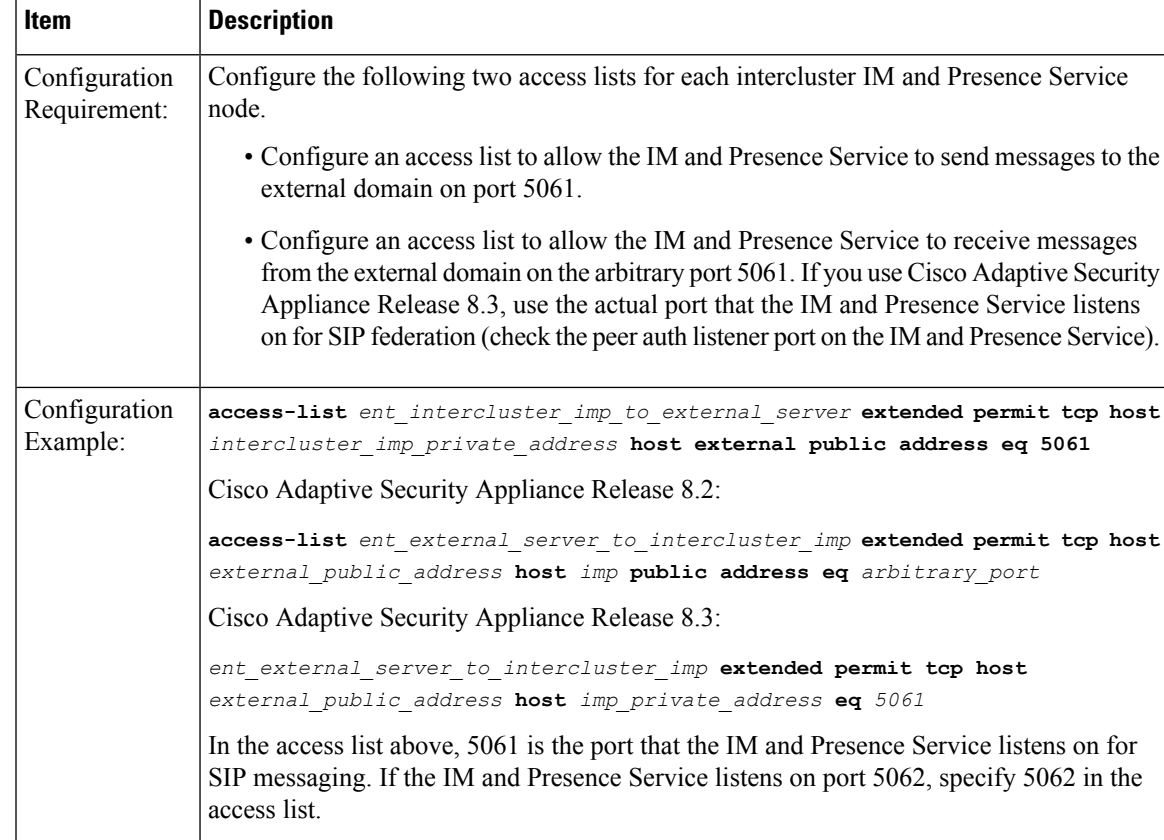

#### **Related Information**

Sample Cisco Adaptive Security Appliance [Configuration](cup0_b_interdomain-federation-guide-14_chapter23.pdf#nameddest=unique_147) [Configure](#page-2-0) TLS Proxy Instances [Associate](#page-4-0) Access List with TLS Proxy Instance Using Class Maps [Enable](#page-5-0) TLS Proxy

# <span id="page-2-0"></span>**Configure TLS Proxy Instances**

For this integration, you need to create two TLS proxy instances. The first TLS proxy handles the TLS connections initiated by the IM and Presence Service, where the IM and Presence Service is the client and the external domain is the server. In this case, the Cisco Adaptive Security Appliance acts as the TLS server facing the "client" which is the IM and Presence Service. The second TLS Proxy handles the TLS connections initiated by the external domain, where the external domain is the client and where the IM and Presence Service is the server.

The TLS proxy instance defines "trustpoints" for both the server and the client. The direction from which the TLS handshake is initiated determines the trustpoint defined in the server and client commands:

• If the TLS handshake initiates from the IM and Presence Service to the external domain, the server command specifies the trustpoint that contains the Cisco Adaptive Security Appliance self-signed certificate. The client command specifies the trustpoint that contains the Cisco Adaptive Security Appliance certificate that is used in the TLS handshake between Cisco Adaptive Security Appliance and the external domain.

• If the handshake initiates from the external domain to the IM and Presence Service, the server command specifies the trustpoint that contains the Cisco Adaptive Security Appliance certificate the TLS handshake uses between the Cisco Adaptive Security Appliance and the external domain. The client command specifies the trustpoint that contains the Cisco Adaptive Security Appliance self-signed certificate.

#### **Before you begin**

• Complete the steps in Access List Configuration [Requirements,](#page-1-0) on page 2.

### **Procedure**

```
Step 1 Enter configuration mode:
```
- > **Enable**
- > <*password*>
- > **configure terminal**
- **Step 2** Create a TLS proxy instance for TLS connections initiated by the IM and Presence Service. This example creates a TLS proxy instance called imp\_to\_external:

**tls-proxy** *ent\_imp\_to\_external* **server trust-point** *imp\_proxy* **client trust-point** *trustpoint\_name* **client cipher-suite aes128-sha1 aes256-sha1 3des-sha1 null-sha1**

**Step 3** Create a TLS proxy instance for TLS connections initiated by a external domain. This example creates a TLS proxy instance called external\_to\_imp:

**tls-proxy** *ent\_external\_to\_imp* **server trust-point** *trustpoint\_name* **client trust-point** *imp\_proxy* **client cipher-suite aes128-sha1 aes256-sha1 3des-sha1 null-sha1**

### **What to do next**

[Associate](#page-4-0) Access List with TLS Proxy Instance Using Class Maps, on page 5

# <span id="page-4-0"></span>**Associate Access List with TLS Proxy Instance Using Class Maps**

Using the class map command, you need to associate a TLS Proxy instance to each of the external domain access lists you defined previously.

#### **Before you begin**

Complete the steps in [Configure](#page-2-0) TLS Proxy Instances.

#### **Procedure**

- **Step 1** Enter configuration mode:
	- > **Enable**
	- > <*password*>
	- > **configure terminal**
- **Step 2** Associate each of your access lists with the TLS proxy instance that the class map uses. The TLS proxy you select depends on whether the class-map is for messages from the IM and Presence Service to an external domain, or from an external domain to the IM and Presence Service.

In the example below, the access list for messages sent from the IM and Presence Service to an external domain is associated with the TLS proxy instance for TLS connections initiated by the IM and Presence Service called "ent\_imp\_to\_external":

**class-map** *ent\_imp\_to\_external* **match access-list** *ent\_imp\_to\_external*

In the example below, the access list for messages sent from an external domain to the IM and Presence Service is associated with the TLS proxy instance for TLS connections initiated by the external server called "ent external to imp":

**class-map** *ent\_external\_to\_imp* **match access-list** *ent\_external\_to\_imp*

**Step 3** If you are have an intercluster IM and Presence Service deployment, configure a class map for each IM and Presence Service node, and associate this with the appropriate access-list for the server that you defined previously, for example:

```
class-map ent_second_imp_to_external match access-list ent_second_imp_to_external
```
**class-map** *ent\_external\_to\_second\_imp* **match access-list** *ent\_external\_to\_second\_imp*

#### **What to do next**

[Enable](#page-5-0) TLS Proxy, on page 6

## <span id="page-5-0"></span>**Enable TLS Proxy**

Using the policy map command, you need to enable the TLS proxy for each class map you created in the previous section.

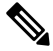

You cannot use a High security sip-inspect policy map on Cisco Adaptive Security Appliance for a federated deployment because the configuration fails. You must use a Low/Medium security policy map. **Note**

#### **Before you begin**

Complete the steps in [Associate](#page-4-0) Access List with TLS Proxy Instance Using Class Maps.

#### **Procedure**

- **Step 1** Enter configuration mode:
	- > **Enable**
	- > <*password*>
	- > **configure terminal**
- **Step 2** Define the sip-inspect policy map, for example:

**policy-map type inspect sip** *sip\_inspectParameters*

**Step 3** Define the global policy map, for example:

**policy-map global\_policy class** *ent\_cup\_to\_external* **inspect sip** *sip\_inspect* **tls-proxy** *ent\_cup\_to\_external*

# <span id="page-5-1"></span>**Configure Cisco Adaptive Security Appliance for an Intercluster Deployment**

For an intercluster IM and Presence Service deployment, you must perform the following configuration on the Cisco Adaptive Security Appliance for each additional IM and Presence Service node.

## **Procedure**

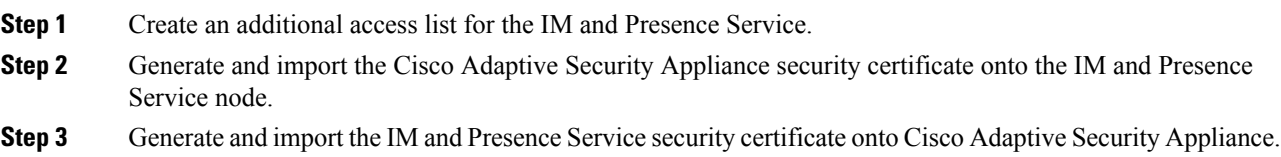

- **Step 4** Configure a class map for each external domain.
- **Step 5** Include the class maps in the global policy map.

### **Related Information**

Security Certified Exchange Between IM and Presence Service and Cisco Adaptive Security [Appliance](cup0_b_interdomain-federation-guide-14_chapter7.pdf#nameddest=unique_94)

[Associate](#page-4-0) Access List with TLS Proxy Instance Using Class Maps

[Enable](#page-5-0) TLS Proxy

Intercluster and Multinode [Deployments](cup0_b_interdomain-federation-guide-14_chapter2.pdf#nameddest=unique_5)

 $\mathbf I$ 

٦